SAMSUNG

# **TFT-LCD MONITOR**

# **SMT-171N/SMT-171P SMT-190N/SMT-190P User's Manual**

**E**

Please read this manual thoroughly before use, and keep it handy for future reference.

**E**

# **IMPORTANT SAFETY INSTRUCTIONS**

- 1. Read these instructions.
	- 2. Keep these Instructions.
	- 3. Heed all warnings.
	- 4. Follow all instructions.
	- 5. Do not use this apparatus near water.
	- 6. Clean only with dry cloth.
	- 7. Do not block any ventilation openings. Install in accordance with the manufacturer's instructions.
	- 8. Do not install near any heat sources such as radiators, heat registers,stoves, or other apparatus (including amplifiers) that produce heat.
	- 9. Do not defeat the safety purpose of the polarized or grounding-type plug. A polarized plug has two blades with one wider than the other. A grounding type plug has two blades and a third grounding prong. The wide blade or the third prong are provided for your safety. If the provided plug does not fit into your outlet, consult an electrician for replacement of the obsolete outlet.
	- 10. Protect the power cord from being walked on or pinched particularly at plugs, convenience receptacles and the point where they exit from the apparatus.
	- 11. Only use attachment/accessories specified by the manufacturer.
	- 12. Use only with the cart, stand, tripod, bracket or table specified by the manufacturer or sold with the apparatus. When a cart is used, use caution when moving the cart/apparatus combination to avoid injury from tip-over.
	- 13. Unplug this apparatus during lightning storms or when unused for long periods of time.
	- 14. Refer all servicing to qualified service personnel. Servicing is required when the apparatus has been damaged in any way, such as power-supply cord or plug is damaged, liquid has been spilled or objects have fallen into the apparatus the apparatus has been exposed to rain or moisture does not operate normally or has been dropped.

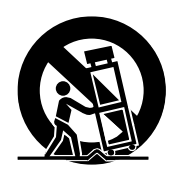

- The apparatus shall not be exposed to dripping or splashing and that no objects filled with liquids, such as vases , shall be placed on the apparatus.
- Minimum distances (e.g. 10cm) around the apparatus for sufficient ventilation

"WARNING - To reduce the risk of fire or electric shock, do not expose the apparatus to rain or moisture."

"The apparatus shall not be exposed to dripping or splashing and no objects filled with liquids, such as vases, shall be placed on the apparatus."

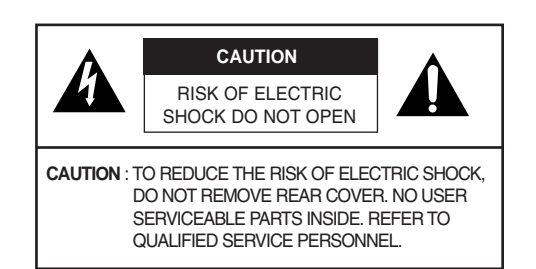

#### **Graphic Symbol Explanation**

The lightning flash with arrowhead symbol, within an equilateral triangle, is intended to alert the user to the presence of uninsulated 'dangerous voltage' within the product's enclosure that may be of sufficient magnitude to constitute a risk of electric shock to persons. The exclamation point within an equilateral triangle is intended to alert the user to the presence of important operating and maintenance (servicing) instructions in the literature accompanying the appliance.

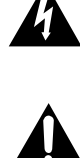

#### **Warning - To Prevent Fire or Shock Hazard, Do Not Expose This Monitor To Rain or Moisture.**

## **IMPORTANT SAFEGUARDS**

#### *Caution*

*Power source is indicated on the rear of the set. It contains high-voltage parts. If you remove the cover, it may cause fire or electric shock. Do not remove the cover by yourself. (Control switches are at the front of the monitor.)*

- **1. Read Instructions :** All the safety and operating instructions should be read before the appliance is operated.
- **2. Retain Instructions :** The safety and operating instructions should be retained for future reference.
- **3. Heed Warnings :** All warnings on the monitor and in the operating instructions should be adhered to.
- **4. Follow Instructions :** All operating and user instructions should be followed.
- **5. Cleaning :** Unplug this monitor from the wall outlet before cleaning. Do not use liquid cleaners or aerosol cleaners. Use a damp cloth for cleaning. Exception. Amonitor that is meant for uninterrupted service and that for some specific reason, such as the possibility of the loss of an authorization code for a CATV converter, is not

intended to be unplugged by the user for cleaning or any other purpose may exclude the reference to unplugging the monitor in the cleaning description otherwise required in Item 5.

**6. Attachments :** Do not use attachments not recommended by Samsung as they may cause hazards.

- **7. Water and Moisture :** Do not use this monitor near water for example, near a bathtub, wash bowl, kitchen sink or laundry tub, in a wet basement or near a swimming pool and the like wet basement or near a swimming pool and the like.
- **8. Accessories :** Do not place this monitor on an unstable cart, stand, tripod, bracket or table. The monitor may fall, causing s erious injury to a child or adult and serious damage to the appliance. Use only with a cart, stand, tripod. bracket or table recommended by Samsung, or sold with the monitor. Any mounting of the monitor should follow Samsung's instructions and should use a mounting accessory recommended by Samsung.
- **9. Ventilation :** Slots and openings in the cabinet are provided for ventilation and to ensure reliable operation of the monitor and to protect it from overheating and these openings should never be blocked by placing the monitor on a bed, sofa, rug or other similar surface. This monitor should never be placed near or over a radiator or heat register. This monitor should not be placed in a built-in installation such as a bookcase or rack unless proper ventilation is provided or Samsung's instructions have been adhered to.
- **10. Power Sources :** This monitor should be operated only from the type of power source indicated on the making label. If you are not sure of the type of power supply to your installation site, consult your Samsung dealer or local power company.
- **11. Grounding or Polarization :** For monitors equipped with a 3-wire grounding-type plug having a third(grounding) pin. This plug will only fit into a grounding type power outlet. This is a safety feature. If you are unable to insert the plug into the outlet, contact your electrician to replace your obsolete outlet. Do not defeat the safety purpose of the grounding-type plug.
- **12. Power :** Cord Protection-Power supply cords should be routed so that they are not likely to be walked on or pinched by items placed upon or against them, paying particular attention to cords at plugs, convenience receptacles, and the point where they exit from the monitor.
- **13. Lightning :** For added protection for this monitor during a lightning storm or when it is left unattended and unused for long periods of time, unplug it from the wall outlet and disconnect the cable system. This will prevent damage to the monitor due to lightning and power-line surges.
- **14. Overloading :** Do not overload wall outlets and extension cords as this can result in a risk of fire of electric shock.
- **15. Object and liquid Entry :** Never push objects of any kind into this monitor through openings as they may touch dangerous voltage points or short-out parts that could result in a fire or electric shock. Never spill liquid of any kind on the monitor.
- **16. Servicing :** Do not attempt to service this monitor yourself as opening or removing cover may expose you to dangerous voltage or other hazards. Refer all servicing to qualified service personnel.
- **17. Damage Requiring Service :** Unplug this monitor from the wall outlet and refer servicing to qualified service personnel under the following conditions.
	- a. When the power-supply cord or plug is damaged.
	- b. If liquid has been spilled or objects have fallen into the monitor.
	- c. If the monitor has been exposed to rain or water.
	- d. If the monitor does not operate normally by following the operating instructions. Adjust only those controls that are covered by the operating instructions as an improper adjustment of other controls may result in damage and require extensive work by a qualified technician to restore the monitor to its normal operation. e. If the monitor has been dropped or the cabinet has been
	- damaged.
	- f. When the monitor exhibits a distinct change in performance-this indicates a need for service.

**18. Replacement Parts :** When replacement parts are required, be sure the service technician has used replacement parts specified by Samsung or have the same characteristics as the original parts.

Unauthorized substitutions may result in fire, electric shock or other hazards.

**19. Safety Check :** Upon completion of any service or repairs to thismonitor, ask the service technician to preform safety checks to determine that the monitor is in proper operating condition.

#### *NOTICE*

*Hg (Within a circle) LAMP(S) INSIDE THIS PRODUCT CONTAIN MER-CURY AND BE RECYCLED OR DISPOSED OF ACCORDING TO LOCAL, STATE OR FEDERAL LAWS*

*For details see lamprecycle.org,eire.org,or call 1-1800-Samsung*

#### **Warning**

This equipment has been tested and found to comply the limits for a class A digital device, pursuant to part 15 of the FCC Rules and ICES-003 of Industry Canada. These limits are designed to provide reasonable protection against harmful interference when the equipment is operated in a commercial environment. This equipment generate, uses and can radiate radio frequency energy and, if not installed and used in accordance with the instruction manual, may cause harmful interference to radio communications. Operation of this equipment in a residential area is likely to cause harmful interference in which case the user will be required to correct the interference at his own expense.

#### **User-Installer Caution**

Your authority to operate this FCC verified equipment could be voided if you make changes or modifications not expressly approved by the party responsible for compliance to part 15 of the FCC Rules.

#### **Information to user**

Changes or modifications not expressly approved by the party responsible for compliance could void the user's authority to operate the equipment.

NOTE: This equipment has been tested and found to comply with the limits for a Class A digital device, pursuant to Part 15 of the FCC Rules. These limits are designed to provide reasonable protection against harmful interference when the equipment is operated in a commercial environment. This equipment generates, uses and can radiate radio frequency energy and, if not installed and used in accordance with the instruction manual, may cause harmful interference to radio communications. Operation of this equipment in a residential area is likely to cause harmful interference in which case the user will be required to correct the interference at his own expense.

This device complies with Part 15 of the FCC Rules. Operation is subject to the following two conditions : this device may not cause harmful interference and (2) this device must accept any interference received, including interference that may cause undesired operation.

Changes or modifications not expressly approved by the party responsible for compliance could void the user's authority to operate the equipment. If necessary, consult your dealer or an experienced

radio/television technician for additional suggestions. You may find the booklet called how to Identify and Resolve Radio/TV Interference Problems helpful. This booklet was prepared by the Federal Communications Commission. It is available from the U.S. Government Printing Office, Washington, DC 20402, Stock Number 004-000-00345-4.

#### **IC Compliance Notice**

This Class (A) digital apparatus meets all requirements of the Canadian Interference-Causing Equipment Regulations.

This Class A digital apparatus complies with Canadian ICES-003.

Warning

This is a class A product. In a domestic environment this product may cause radio interference in which case the user may be required to take adequate measures.

# **Contents**

 $\overline{\varphi}$ 

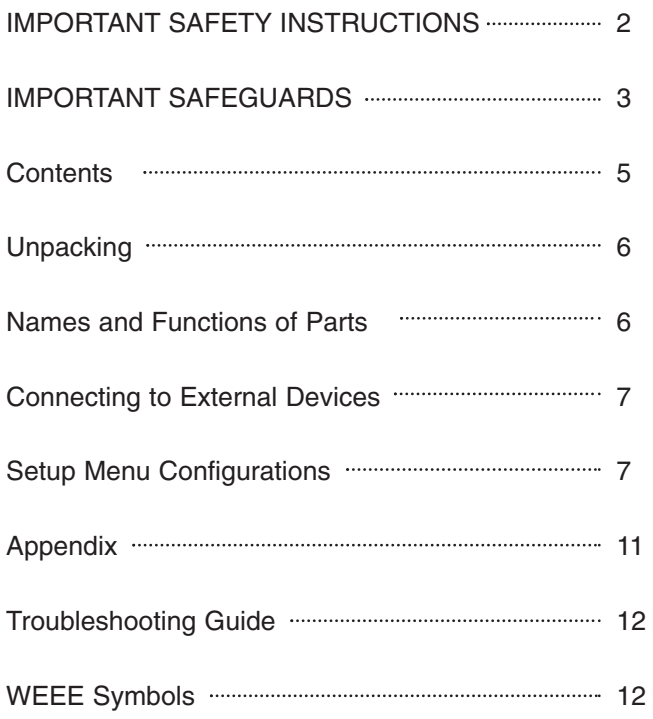

**E**

# **Unpacking**

**E**

Remove the package cover and place the product on a flat and secure surface or in the installation location.

Check whether all the following devices and accessories are included with the main system.

a U TFT-LCD MONITOR USER'S MANUAL POWER CORD AC POWER ADAPTOR BATTERIES REMOTE CONTROLLER VGA SIGNAL CABLE

# **Names and Functions of Parts**

### **Front Key Control**

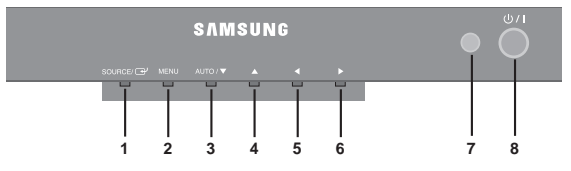

**1. SOURCE /** 

Select input source, and move the previous menu.

#### **2. MENU**

Activates and exits the On Screen Display. OSD MENU(MAIN) : Input, Picture, OSD, Setup.

#### **3. AUTO / (DOWN)**

This button is move the OSD menu, and use to auto adjustment of VGA input only.

#### **4. (UP)**

Move the OSD main menu or sub menu.

#### **5.** ¥ **(LEFT)**

This button is decrease the level of active function, and move the previous menu.

#### **6. (RIGHT)**

This button is increase the level of active function, and select OSD menu.

#### **7. IR Sensor**

Remote controller sensor.

#### **8. POWER ON/OFF**

Turns the power ON or OFF. There will be a few seconds delay before the display appears. The power LED(next to the power switch) lights with green when the power is turned ON. The power is turned off by pressing the power switch again and the power LED goes off.

#### **Bottom Panel Control**

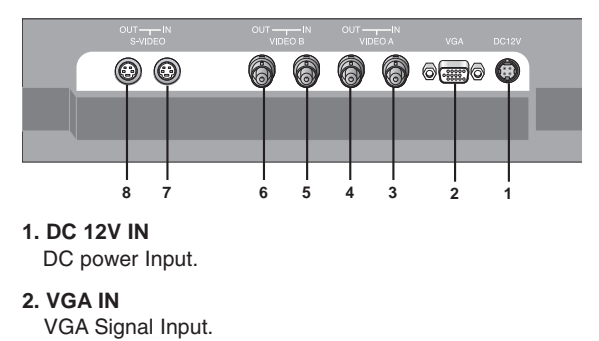

- **3. VIDEO A IN** Composite signal Input for VIDEO A
- **4. VIDEO A OUT** Video looping output for VIDEO A
- **5. VIDEO B IN** Composite signal Input for VIDEO B
- **6. VIDEO B OUT** Video looping output for VIDEO B
- **7. S-VIDEO (Y/C) IN**  Y/C separated signal input

#### **8. S-VIDEO (Y/C) OUT**  Y/C separated signal looping output

**- 6 -**

#### **Remote Controller**

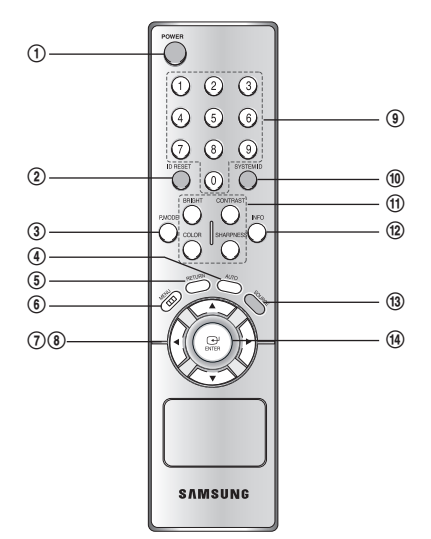

#### **1. POWER((1))**

Turns the power ON or OFF. There will be a few seconds delay before the display appears.

#### **2. ID RESET**

Reset the system id of remote controller. (Default system id is '1')

**3. P.MODE**

Select Picture mode in Video. (Dynamic / Standard / Movie / Custom)

#### **4. AUTO**

Auto geometry adjustment in VGA Source.

#### **5. RETURN**

Return to the previous menu.

#### **6. MENU**

Activates and exits the On Screen Display.

#### **7. LEFT / RIGHT (**¥/**)**

Increases or decreases the level of active function, and right button is to select OSD menu, left button is previous OSD menu.

#### **8. UP / DOWN (** $\angle$ **/** $\nabla$ **)**

Move to OSD menu.

#### **9. NUMBER Button**

Change the SYSTEM ID for remote controller. With the SYSTEM ID button pressed, entered the desired NUMBER by pressing the corresponding button(0~9) to set up the Remote Controller ID

#### **10. SYSTEM ID**

Set the system id of remote controller.

#### **11. BRIGHT, CONTRAST, COLOR, SHARPNESS**

Simply control brightness, contrast, color, sharpness via the remote controller.

#### **12. INFO**

Display information of the picture.

#### **13. SOURCE**

Select VGA or Video (Video A / Video B / S-Video) sources.

#### **14. ENTER**

Select OSD main menu or sub menu.

# **Connecting to External Devices**

**E**

The product can be connected to an external device such as Camera, DVR,VCR, etc.

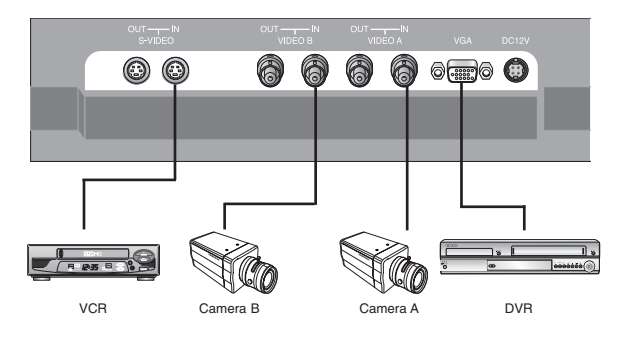

# **Setup Menu Configurations**

#### **NO SIGNAL DISPLAY**

When there is no connection at the VGA and Video input, the On Screen Display will show this message.

VGA Check Input Signal

**OSD MENU DESCRIPTION**

## **MENU SELECTION**

- 1. Press the MENU button and then  $\triangle/\blacktriangledown$  button to display each menu.
- 2. Press the ENTER or  $\blacktriangleright$  button and then  $\blacktriangle/\blacktriangledown$  button to select the menu item.
- 3. Press the MENU button to return to normal picture.
- NOTE : If you don't connect to VGA port, menu is not displayed in VGA mode.

#### **A. INPUT MENU**

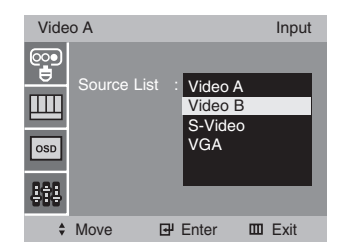

Inputs can be set to Video A, Video B, S-Video, VGA mode.

- 1. Press the MENU button and then  $\triangle$ / $\nabla$  button to select the Input menu.
- 2. Press the ENTER or  $\blacktriangleright$  button to select the Source List.
- 3. Press the ENTER or  $\blacktriangleright$  button and then  $\blacktriangle/\blacktriangledown$  button to select the input source.
- 4. Press the ENTER button to change the input source.

You can also select the input source with SOURCE on the Remote Control.

#### **B. PICTURE MENU (Video mode)**

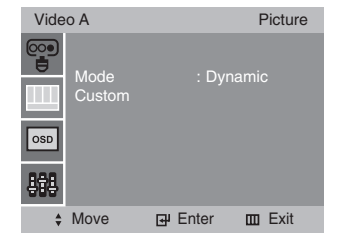

#### **Mode**

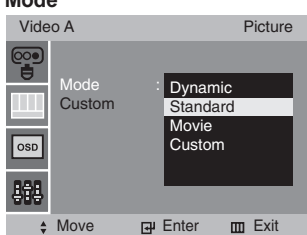

- 1. Press the MENU button and then  $\triangle$ / $\nabla$  button to select the Picture menu.
- 2. Press the ENTER or  $\blacktriangleright$  button to select the Mode.
- 3. Press the ENTER or  $\blacktriangleright$  button and then  $\blacktriangle/\blacktriangledown$  button to
- select the picture mode. 4. Press the ENTER button to save.
- 

You can also recall a desired picture mode with P.MODE on the Remote Controller.

#### **Custom**

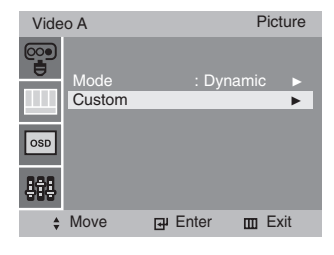

#### - NTSC input

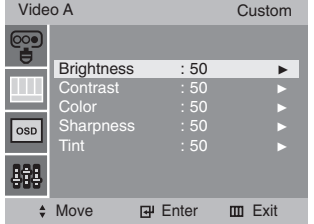

- PAL input

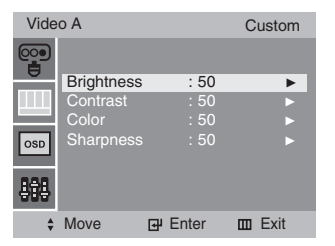

- 1. Press the ENTER or  $\blacktriangleright$  button to select Custom in the Picture menu.
- 2. Press the  $\triangle$ / $\nabla$  button and then ENTER or  $\triangleright$  button to select the adjustment item you need.
- EX) If you select the Brightness, then the picture below appears on the screen.

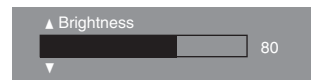

- 3. Press the ◀/► button to increase or decrease level.
- 4. Press the  $\triangle$ / $\blacktriangledown$  button to select the other item.
- 5. Press ENTER button to save.

You can also recall a desired Brightness, Contrast, Color or Sharpness with BRIGHT, CONTRAST,

COLOR or SHARPNESS on the Remote Control.

NOTE : Tint item is NTSC input only.

#### **C. PICTURE MODE (VGA)**

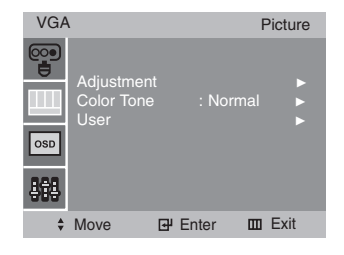

Adjustment

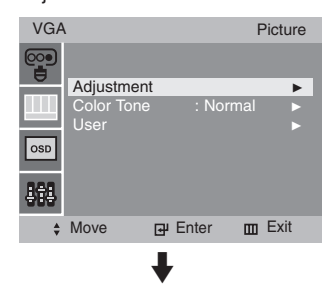

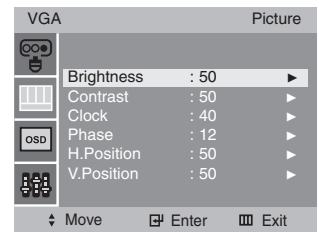

Download from Www.Somanuals.com. All Manuals Search And Download.

- 1. Press the MENU button and then  $\triangle/\nabla$  button to select the Picture menu.
- 2. Press the ENTER or  $\blacktriangleright$  button to select the Adjustment.
- 3. Press the ENTER or  $\blacktriangleright$  button and then Press the  $\blacktriangle/\blacktriangledown$  button to select the item to adjust.
- EX) If you select the Brightness, then the picture below will appear on the screen.

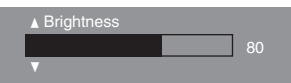

- 4. Press the  $\blacktriangleleft/\blacktriangleright$  button to increase or decrease level.
- 5. Press the  $\triangle$ / $\nabla$  button to select the other item.
- 6. Press ENTER button to save.

#### **Color Tone**

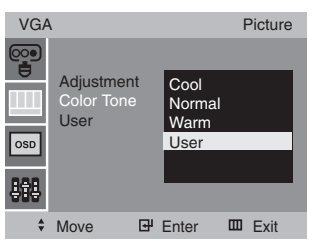

- 1. Press the MENU button and then  $\triangle$ / $\nabla$  button to select the Picture menu.
- 2. Press the ENTER or ► button to select the Color Tone.
- 3. Press the ENTER or  $\blacktriangleright$  button and then  $\blacktriangle/\blacktriangledown$  button to select the Color Tone.
- 4. Press the ENTER button to save.

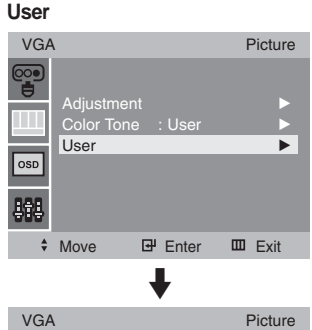

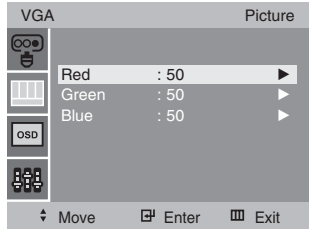

- 1. Press the MENU button and then  $\triangle$ / $\triangledown$  button to select the Picture menu.
- 2. Press the ENTER or  $\blacktriangleright$  button and then Press the  $\blacktriangle/\blacktriangledown$  button to select the User.
- 3. Press the ENTER or  $\blacktriangleright$  button and then Press the  $\blacktriangle/\blacktriangledown$  button to select the adjust the menu item you need.
- EX) If you select the Red, then the picture above will appear on the screen.

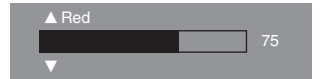

- 4. Press the ◀/▶ button to increase or decrease level.
- 5. Press the  $\triangle$ / $\blacktriangledown$  button to select the other item.
- 6. Press ENTER button to save.

#### **D. OSD MENU**

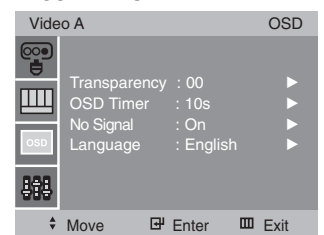

#### **Transparency or OSD Timer**

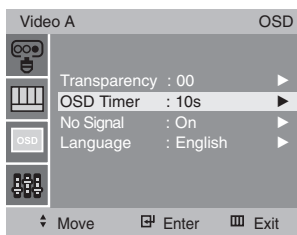

- 1. Press the MENU button and then  $\triangle/\nabla$  button to select the OSD menu.
- 2. Press the ENTER or  $\blacktriangleright$  button and then  $\blacktriangle/\blacktriangledown$  button to select Transparency or OSD Timer.
- EX) If you select OSD Timer, then the picture below will appear on the screen.

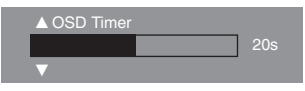

- 3. Press the ◀/▶ button to increase or decrease level.
- 4. Press the  $\triangle$ / $\blacktriangledown$  button to select the other item.
- 5. Press the ENTER button to save.

#### **No Signal**

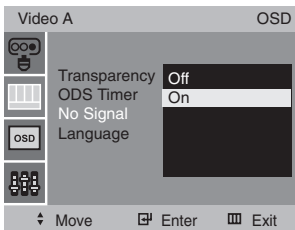

- 1. Press the MENU button and then Press the  $\triangle$ / $\blacktriangledown$  button to select the OSD menu.
- 2. Press the ENTER or  $\blacktriangleright$  button and then Press the  $\blacktriangle/\blacktriangledown$  button to select the No Signal.
- 3. Press the ENTER or  $\blacktriangleright$  button and then Press the  $\blacktriangle/\blacktriangledown$  button to select the On or Off.
- 4. Press the ENTER button to save.

#### **Language**

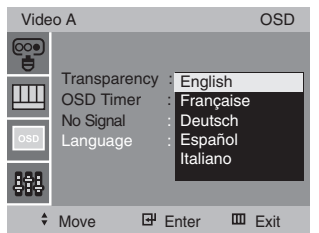

- 1. Press the MENU button and then  $\triangle$ / $\triangledown$  button to select the OSD menu.
- 2. Press the ENTER or  $\blacktriangleright$  button and then Press the  $\blacktriangle/\blacktriangledown$ button to select the Language.
- 3. Press the ENTER or  $\blacktriangleright$  button and then Press the  $\blacktriangle/\blacktriangledown$ button to select the language you need.
- 4. Press the ENTER button to save.

#### **E. SETUP MENU**

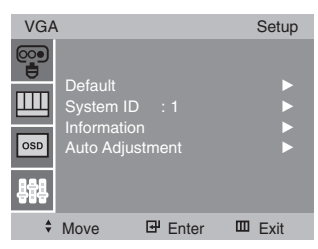

#### **Default**

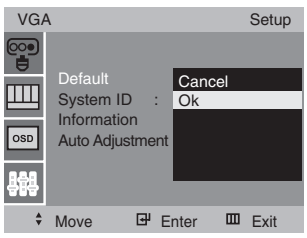

Reset to original factory value.

- 1. Press the MENU button and then  $\triangle$ / $\nabla$  button to select the Setup menu.
- 2. Press the ENTER or  $\blacktriangleright$  button to select the Default.
- 3. Press the ENTER or  $\blacktriangleright$  button and then  $\blacktriangle/\blacktriangledown$  button to select the Cancel or Ok.
- 4. Press the ENTER or  $\blacktriangleright$  button to save.

#### **System ID**

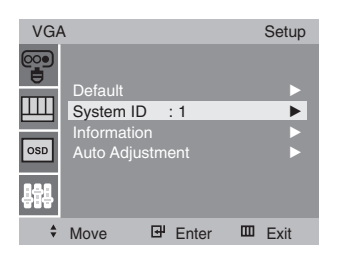

**Change the system id. (Factory default is '1')** 

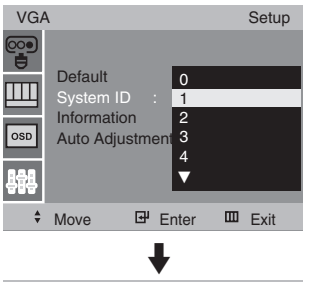

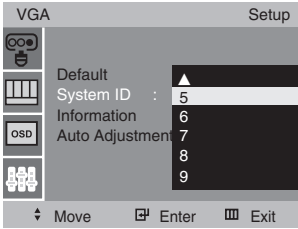

- 1. Press the MENU button and then  $\triangle$ / $\nabla$  button to select the Setup menu.
- 2. Press the ENTER or  $\blacktriangleright$  button and then  $\blacktriangle/\blacktriangledown$  button to select the System ID.
- 3. Press the ENTER or  $\blacktriangleright$  button and then  $\blacktriangle/\blacktriangledown$  button to select the ID.
- 4. Press the ENTER or  $\blacktriangleright$  button to save.

#### **Information**

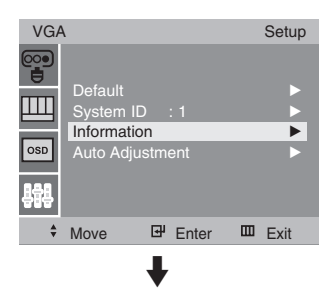

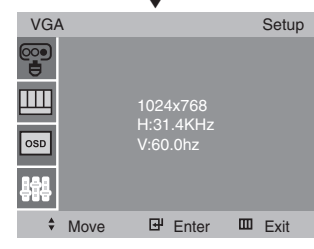

Display the information of current source.

- 1. Press the MENU button and then  $\triangle/\nabla$  button to select the Setup menu.
- 2. Press the ENTER or  $\blacktriangleright$  button and then  $\blacktriangle/\blacktriangledown$  button to select the Information.
- 3. Press the ENTER or  $\blacktriangleright$  button to display the information.

## **Auto Adjustment (VGA mode only)**

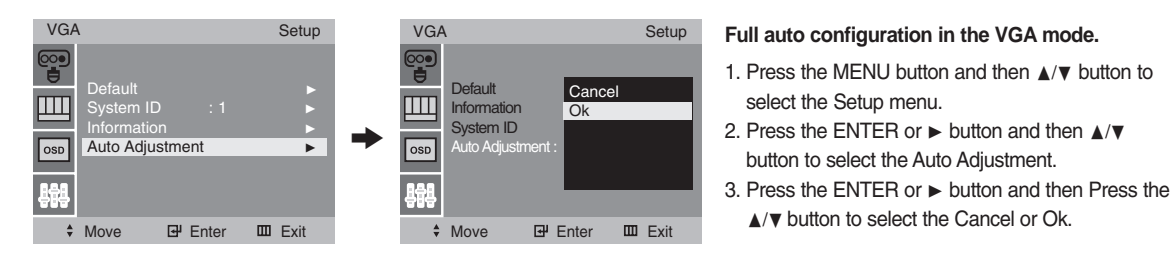

Æ

# **Appendix**

#### **Specifications**

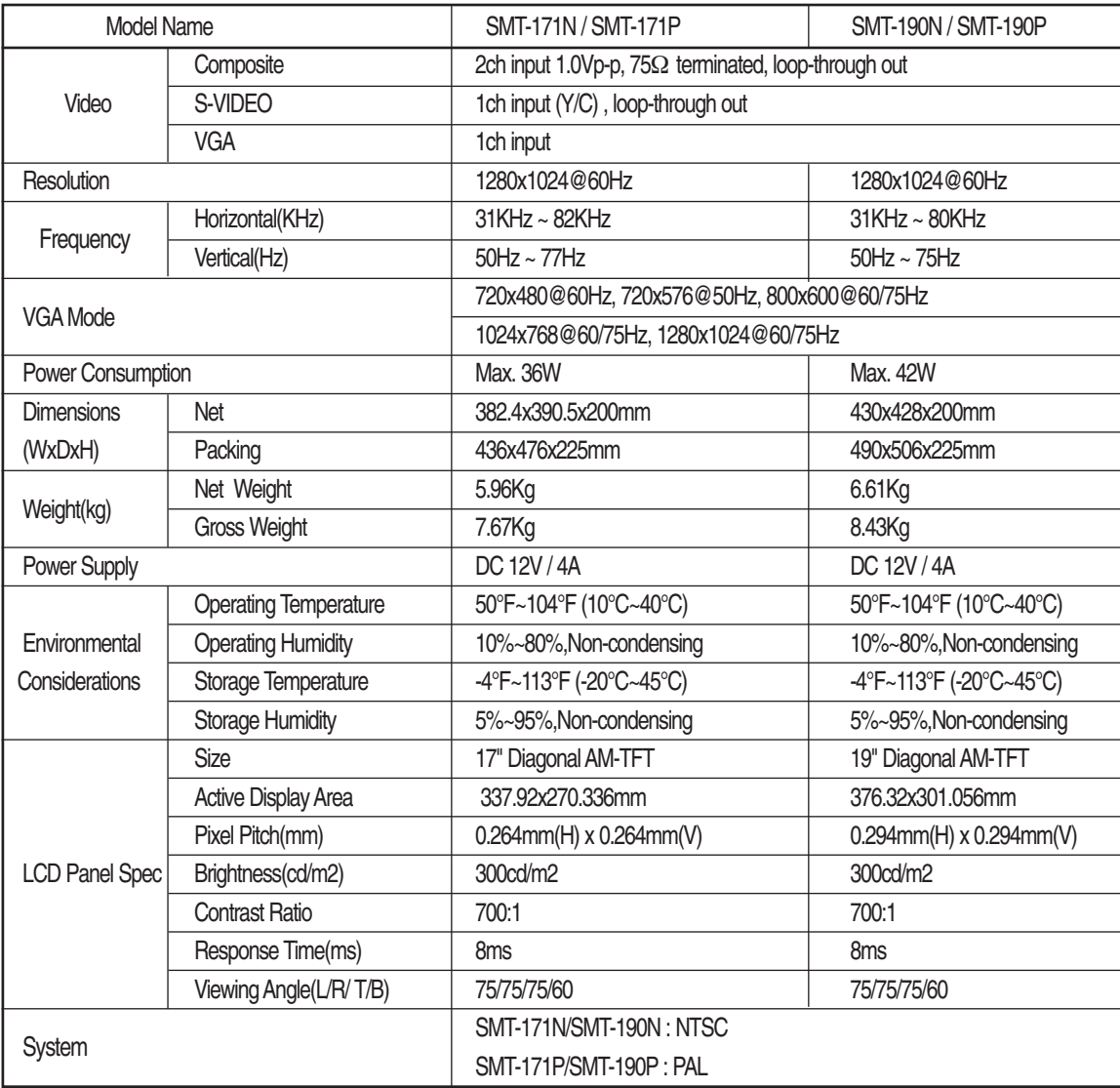

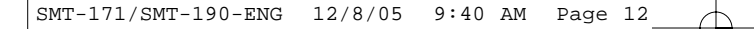

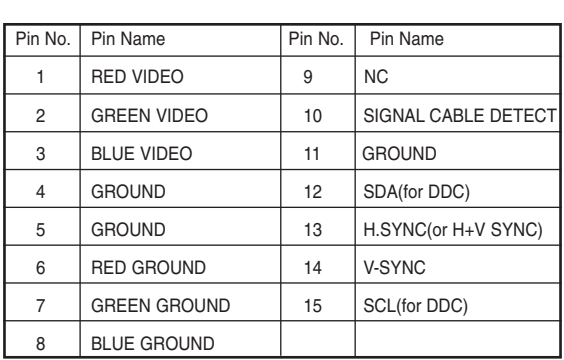

## **D-SUB Connector Pin Assignments PIN ASSIGNMENTS**

### **D-SUB**

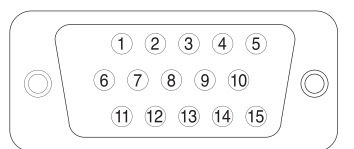

## **Troubleshooting Guide**

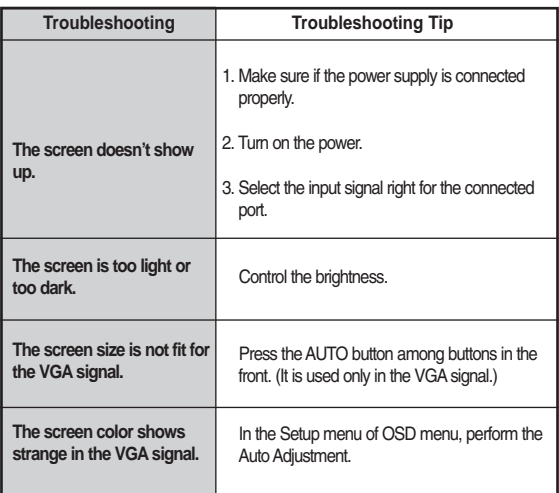

## **WEEE Symbols**

## **Correct Disposal of This Product (Waste Electrical &Electronic Equipment)** (Applicable in the European Union and other European countries with separate collection systems) This marking shown on the product or its literature,indicates that it should not be disposed with other household wastes at the end of its working life.To prevent possible harm to the environment or human health from uncontrolled waste disposal,please separate this from other types of wastes and recycle it responsibly to promote the sustainable reuse of material resources. Household users should contact either the retailer where they purchased this product,or their local government office,for details of where and how they can take this item for environmentally safe recycling. Business users should contact their supplier and check the terms and conditions of the purchase contract.This product should not be mixed with other commercial wastes for disposal.

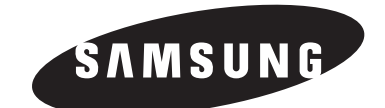

SAMSUNG

# **MONITOR TFT-LCD**

# **SMT-171N/SMT-171P SMT-190N/SMT-190P** Podręcznik użytkownika

**PI**

Przed uruchomieniem urządzenia należy dokładnie przeczytać niniejszą instrukcję obsługi. Następnie należy ją zachować na przyszłość w dostępnym miejscu.

Download from Www.Somanuals.com. All Manuals Search And Download.

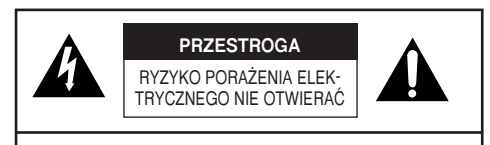

**PRZESTROGA: ABY ZMNIEJSZYĆ RYZYKO PORAŻENIA ELEK-**TRYCZNEGO NIE NALEŻY USUWAĆ POKRYWY (ANI TYŁU). WEWNĄTRZ NIE MA CZĘŚCI MOŻLIWYCH DO NAPRAWY PRZEZ UŻYTKOWNIKA. NAPRAWY WINNY BYĆ ZLECONE WYK-WALIFIKOWANEMU PERSONELOWI SERWISU

#### **WyjaÊnienie symboli graficznych**

napięciem wystarczająco wysokim, że

Błyskawica umieszczona wewnątrz trójkąta równoramiennego oznacza ostrzeżenie przed występowaniem wewnątrz obudowy nie izolowanych części pod

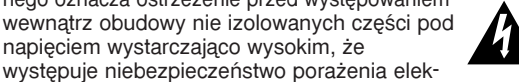

trycznego. Wykrzyknik umieszczony wewnątrz trójkąta równoramiennego oznacza, że w dokumentacji załączonej do urządzenia zamieszczone są ważne wskazówki dotyczące jego użytkowania i konserwacji (serwisowania).

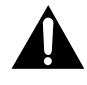

**Ostrze˝enie: Wystawienie monitora na dzia∏anie deszczu lub wilgoci mo˝e byç przyczynà po˝aru lub pora˝enia elektrycznego.**

# **WAŻNE WSKAZÓWKI DOTYCZĄCE BEZPIECZEŃSTWA**

#### Przestroga

Z tyłu urządzenia znajduje się oznaczony moduł zasilania. Zawiera on części pracujące pod wysokim napięciem. Usunięcie pokrywy może być przyczyną pożaru lub porażenia elektrycznego. Nie usuwaj samodzielnie pokrywy! (Przyciski sterujące znajdują się z przodu monitora.)

- 1. Przeczytaj instrukcję : Przed uruchomieniem urządzenia należy przeczytać całą instrukcję dotyczącą bezpieczeństwa użytkowania i sposobu użycia.
- 2. Zachowaj instrukcję: Instrukcja dotycząca bezpieczeństwa użytkowania winna być zachowana w celu ewentualnego przyszłego użycia.
- 3. Przestrzegaj ostrzeżeń : Należy ściśle przestrzegać wszelkich ostrzeżeń umieszczonych na monitorze oraz w instrukcji obsługi.
- 4. Przestrzegaj instrukcji: Należy przestrzegać instrukcji obsługi i użytkowania.
- 5. Czyszczenie: Przed czyszczeniem monitora odłącz wtyczkę zasilania z gniazdka sieciowego. Nie używaj środków czyszczących w płynie ani w aerozolu. Do czyszczenia używaj wilgotnej ściereczki. Wyjàtek. W przypadku monitorów przystosowanych do pracy ciągłej, które z jakiegoś powodu (np. utrata kodu dostępu do sieci kablowej) nie powinny być wyłączane przez użytkownika na czas czyszczenia ani w innym celu, zalecenie z punktu 5 dotyczące odłączania monitora na czas czyszczenia może nie obowiązywać.
- 6. Przystawki: Nie należy używać przystawek nie posiadających aprobaty firmy Samsung, gdyż mogą być przyczyną zagrożenia.
- 7. Woda i wilgoć: Monitora nie należy używać w pobliżu wody, na przykład w pobliżu wanny, umywalki, zlewu kuchennego, w pralni, wilgotnej piwnicy, niedaleko basenu i w temu podobnych miejscach.
- 8. Akcesoria: Monitora nie należy ustawiać na niestabilnym wózku, trójnogu czy stoliku, niestabilnej podstawie ani nie naleźy mocować w niestabilnym uchwycie ściennym. Może on spaść, powodując poważne obrażenia dziecka czy dorosłego, może również sam ulec poważnemu uszkodzeniu. Należy używać wyłącznie wózków, podstaw, trójnogów, uchwytów ściennych czy stolików posiadających aprobatę firmy Samsung lub sprzedawanych razem z monitorem. Montaż monitora winien być zgodny z zaleceniami firmy Samsung i powinien byç przeprowadzony z wykorzystaniem zalecanych akcesoriów montażowych.
- **9. Wentylacja: Szczeliny i otwory w obudowie służą do wentylacji,** zapewniajà niezawodne dzia∏anie monitora i zapobiegajà jego przegrzaniu. Nigdy nie powinny byç one zatykane przez umieszczanie monitora na łóżku, sofie, dywanie lub innej podobnej powierzchni. Monitor nigdy nie powinien byç umieszczany w pobliżu grzejnika lub kaloryfera ani nad nimi. Monitor nie powinien być wbudowywany w biblioteczkę lub regał, chyba że zapewniono właściwą wentylację lub instalacji dokonano zgodnie z instrukcją firmy Samsung.
- 10. Zasilanie: Monitor winien być zasilany wyłącznie ze źródła wskazanego na tabliczce znamionowej. W razie watpliwości co do typu instalacji w miejscu użytkowania należy zwrócić się do dystrybutora firmy Samsung lub lokalnego zak∏adu energetycznego.
- 11. Uziemienie i polaryzacja: Dotyczy monitorów wyposażonych we wtyczkę z trzecim bolcem (bolcem uziemienia). Taka wtyczka pasuje wyłącznie do gniazdek ściennych z uziemieniem. Jest to cecha mająca na celu zwiększenie bezpieczeństwa. Jeśli wtyczka nie pasuje do gniazdka, winno ono byç wymienione przez elektryka. Nie należy usuwać bolca zapewniającego własności ochronne wtyczki z uziemieniem.
- 12. Żródło zasilania: Ochrona kabla zasilającego przewody winny być prowadzone w taki sposób, aby nie było prawdopodobne ich uszkodzenie w wyniku przydepnięcia lub uszkodzenia przez przedmioty umieszczone na nich. Szczególna uwagę należy zwróciç na przewody w okolicy wtyczek, dodatkowych gniazdek oraz w miejscu, gdzie wychodzà one z obudowy monitora.
- 13. Wyładowania atmosferyczne: Aby lepiej zabezpieczyć monitor podczas burzy z piorunami oraz gdy urzàdzenie nie jest używane przez dłuższy czas, wtyczkę przewodu zasilającego<br>należy wyłączyć z gniazdka sieciowego. Zapobiegnie to uszkodzeniu monitora z powodu wyładowań atmosferycznych oraz przepięć na linii zasilającej.
- 14. Przeciążenie: Nie należy dopuszczać do przeciążenia gniazdek i przedłużaczy, gdyż grozi to pożarem lub porażeniem elektrycznym.
- 15. Ciała obce i zalanie : W otwory monitora nie wolno wkładać żadnych przedmiotów. Mogą one dotknąć miejsc, gdzie występuje wysokie napięcie lub spowodować zwarcie, co grozi pożarem lub porażeniem elektrycznym. Nie wolno rozlewać cieczy na monitor
- 16. Naprawa: Nie należy samodzielnie próbować naprawiać monitora, gdyż otworzenie lub zdjęcie pokrywy może spowodować narażenia na wysokie napięcie lub inne niebezpieczeństwa. Wszelkie naprawy należy zlecić specjalistycznemu serwisowi.
- 17. Uszkodzenia wymagające naprawy: W następujących przy padkach należy odłączyć z gniazdka wtyczkę zasilającą i zlecić naprawę specjalistycznemu serwisowi:

**PI**

- a. Gdy uszkodzony jest kabel zasilający lub wtyczka.
- b. Gdy monitor został zalany cieczą lub dostały się do niego jakiekolwiek przedmioty.
- c. Gdy monitor był narażony na deszcz lub wodę.
- d. Jeśli monitor nie działa prawidłowo pomimo wykonywania czynności zalecanych w instrukcji. Regulacji należy dokonywać wyłącznie przy pomocy przycisków i pokręteł, których użycie opisane jest w instrukcji obsługi. Nieprawidłowe ustawienie innych elementów regulacyjnych może spowodować uszkodzenie urządzenia, zaś przywrócenie normalnego funkcjonowania monitora wymagać będzie długiej pracy serwisanta.
- e. Gdy monitor upadł lub została uszkodzona jego obudowa. f. Gdy monitor wykazuje wyraźną zmianę w jakości pracy.
- 18. Części zamienne: Gdy konieczne jest użycie części zamiennej, zażądaj od pracownika serwisu użycia części firmy Samsung lub części o takiej samej charakterystyce jak części oryginalne. Zamienniki nie posiadających stosownych parametrów mogą być przyczyną pożaru, porażenia elektrycznego lub innych zagrożeń.
- 19. Kontrola bezpieczeństwa: Po zakończeniu naprawy monitora należy zażądać, aby pracownik serwisu przeprowadził kontrolę bezpieczeństwa, sprawdzającą poprawność pracy urządzenia.

#### UWAGA

 $\widehat{H}$ g)(w kółku) LAMPY W TYM URZĄDZENIU ZAWIERAJĄ RTĘĆ I MUSZĄ BYĆ PODDANE RECYKLINGOWI LUB UTYLIZACJI ZGOD-NIE Z PZREPISAMI LOKALNYMI, STANOWYMI I FEDERALNYMI. Więcej informacji na stronie lamprecycle.org, eire.org lub pod telefonem +1-1800-Samsung

#### **Ostrze˝enie**

Urządzenie przeszło testy potwierdzające jego zgodność z normami dla urządzenia cyfrowego klasy A, zgodnie z częścią 15 przepisów FCC oraz z kanadyjską normą branżową ICES-003.

Normy te zapewniają rozsądną ochronę przed szkodliwymi zakłóceniami podczas użytkowania urządzenia środowisku miejsca pracy.

Urządzenie to generuje, wykorzystuje i może emitować energię w postaci fal radiowych. Jeśli nie będzie ono zainstalowane i używane zgodnie ze wskazaniami zawartymi w instrukcji obsługi, może być przyczyną szkodliwych interferencji zakłócających komunikację radiowà.

Użycie tego urządzenia na obszarach mieszkalnych może z dość dużym prawdopodobieństwem spowodować szkodliwe zakłócenia − w takim przypadku użytkownik zobowiązany będzie do usunięcia zakłóceń na własny koszt.

#### **Przestroga dla u˝ytkownika/instalatora**

Prawo użytkowania tego urządzenia zatwierdzonego przez FCC może zostać anulowane, jeśli w urządzeniu zostanà dokonane modyfikacje bez wyraênej zgody strony odpowiedzialnej za dochowanie zgodności z rozdzia∏em 15 przepisów FCC.

#### **Informacja dla u˝ytkownika**

Prawo użytkowania tego urządzenia może zostać anulowane, jeśli w urządzeniu zostaną dokonane zmiany lub modyfikacje bez wyraênej zgody strony odpowiedzialnej za dochowanie zgodności z przepisami FCC.

UWAGA: Urządzenie przeszło testy potwierdzające jego zgodność z normami dla urządzenia cyfrowego klasy A,

#### zgodnie z częścią 15 przepisów FCC.

Normy te zapewniają rozsądną ochronę przed szkodliwymi interferencjami podczas użytkowania urządzenia środowisku miejsca pracy. Urządzenie to generuje, wykorzystuje i może emitować energię w postaci fal radiowych. Jeśli nie będzie ono zainstalowane i używane zgodnie ze wskazaniami zawartymi w instrukcji obsługi, może być przyczyną szkodliwych interferencji zakłócających komunikację radiową.

Użycie tego urządzenia na obszarach mieszkalnych może z dość dużym prawdopodobieństwem spowodować szkodliwe zakłócenia − w takim przypadku użytkownik zobowiązany będzie do usunięcia zakłóceń na własny koszt.

Urządzenie jest zgodne z częścią 15 przepisów FCC. Użytkowanie obwarowane jest następującymi dwoma warunkami: (1) urządzenie to nie może być źródłem szkodliwych zakłóceń, oraz (2) urządzenie to musi być bezpieczne w wypadku działania na nie zakłóceń zewnętrznych, w tym zakłóceń powodujących niepożadane działanie urządzenia.

Prawo użytkowania tego urządzenia może zostać anulowane, jeśli w urządzeniu zostaną dokonane zmiany lub modyfikacje bez wyraênej zgody strony odpowiedzialnej za dochowanie zgodności z przepisami FCC. W razie potrzeby należy zwrócić się o dodatkowe porady do dostawcy urządzenia lub do technika z doświadczeniem w dziedzinie elektroniki radiowo-telewizyjnej. Przydatna może okazać się broszura "How to Identify and Resolve Radio/TV Interference Problems" (Jak zidentyfikować i zlikwidować problemy związane z zakłóceniami radiowymi i telewizyjnymi). Broszura ta została przygotowana przez Federalną Komisję Łączności (Federal Communications Commission) Można ją nabyć w Drukarni Rządowej Stanów Zjednoczonych (U.S. Government Printing Office), Washington, DC 20402, numer pozycji (Stock Number) 004-000-00345-4.

#### Informacja o zgodności z IC

Niniejsze urządzenie klasy (A) spełnia wszystkie wymagania Kanadyjskich przepisów w sprawie urządzeń powodujących zakłócenia (Canadian Interference-Causing Equipment Regulations).

Niniejsze urządzenie cyfrowe jest zgodne z Kanadyjską normà ICES003.

#### Ostrzeżenie

Jest to produkt klasy A. Użycie tego urządzenia w domu może z spowodować zakłócenia radiowe - w takim przypadku użytkownik zobowiązany będzie podjąć stosowne kroki.

# **Spis treści**

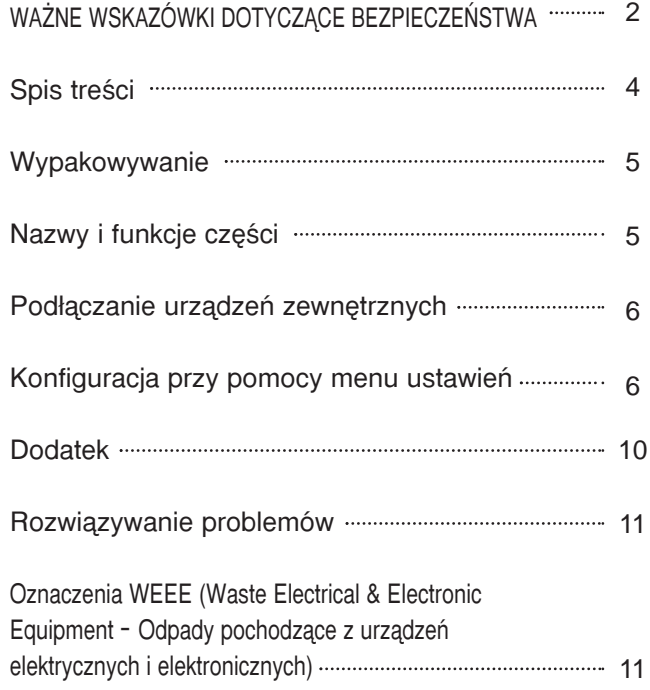

**- 4 -**

## **Wypakowywanie**

Usuń pokrywę opakowania i ustaw urządzenia na płaskiej i stabilnej powierzchni albo w miejscu normalnej pracy. Sprawdê, czy wraz z głównym urządzeniem dostarczone zostały niżej przedstawione urządzenia i akcesoria.

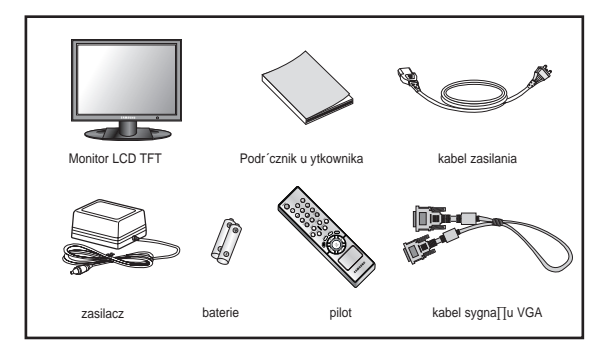

## **Nazwy i funkcje części**

**Klawisze sterujàce z przodu urzàdzenia**

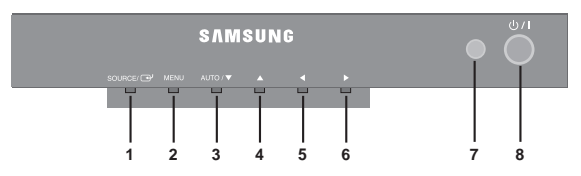

#### **1. POWER(ŹRÓDŁO) /**  $\overline{A}$

Wybór źródła sygnału oraz przejście do poprzedniego menu.

#### **2. MENU**

Uruchomienie menu ekranowego (OSD) oraz wyjście z niego.

MENU OSD (GŁÓWNE): Input (wejście), Picture (obraz), OSD (menu ekranowe), Setup (ustawienia).

#### **3. AUTO /** ❷ **(W DÓ¸)**

Przycisk ten służy do poruszania się w menu OSD oraz do automatycznej regulacji (wyłącznie dla sygnału wejściowego VGA).

#### **4.** ➐ **(W GÓR¢)**

Poruszanie się w menu głównym OSD oraz w menu niższego poziomu.

#### **5.** ➛ **(W LEWO)**

Przycisk ten służy do zmniejszania poziomu wybranej funkcji oraz do powrotu do poprzedniego menu.

#### **6.** ❿ **(W PRAWO)**

Przycisk ten służy do zwiększania poziomu wybranej funkcji oraz do wyboru menu OSD.

#### **7. Czujnik podczerwieni**

Czujnik do komunikacji z pilotem.

#### **8. ZASILANIE ZAŁ/WY**

Załączanie (ZAŁ) i wyłączanie (WYŁ) zasilanie. Przed pojawieniem się obrazu nastąpi kilkusekundowa zwłoka. Dioda zasilania (LED - obok wyłącznika zasilania) świeci się na zielono, gdy zasilanie jest załączone (ON). Zasilanie wyłącza się poprzez ponowne wciśnięcie przycisku zasilania - dioda zasilania zmienia wtedy kolor na czerwony.

#### **Panel dolny**

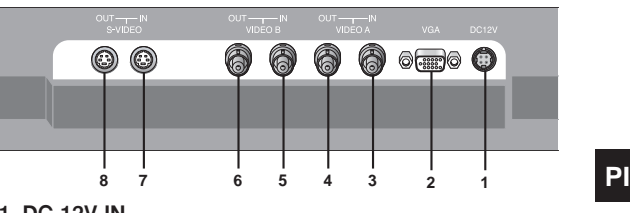

**1. DC 12V IN**

Wejście zasilania (prąd stały).

- **2. VGA IN** Wejście sygnału VGA
- **3. VIDEO A IN** Sygnał Composite Video - wejście VIDEO-A
- **4. VIDEO A OUT** Wyjście sygnału wchodzącego przez wejście VIDEO-A
- **5. VIDEO B IN**
	- Sygnał Composite Video wejście VIDEO-B

#### **6. VIDEO-B OUT**

Wyjście sygnału wchodzącego przez wejście VIDEO-B

#### **7. S-VIDEO (Y/C) IN**  Wejście rozdzielonego sygnału Y/C

#### **8. S-VIDEO (Y/C) OUT**

Wyjście powielające wchodzący sygnał Y/C

**- 5 -**

#### **Pilot**

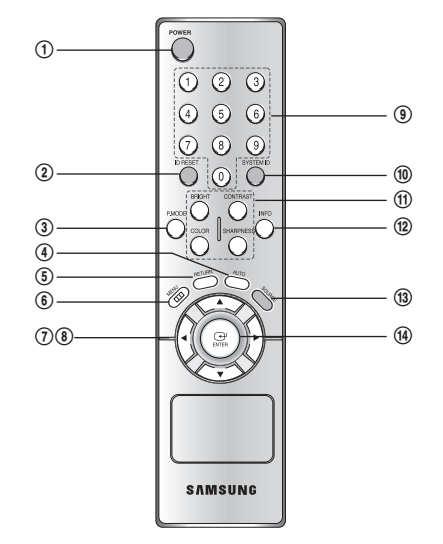

#### 1. POWER  $(\cup)$

**PI**

Załączanie i wyłączanie zasilania. Przed pojawieniem się obrazu nastąpi kilkusekundowa zwłoka.

#### **2. ID RESET**

Reset identyfikatora systemu dla pilota. (Domyślna wartość to "1")

#### **3. P.MODE**

Wybór trybu obrazu (Picture Mode) pochodzącego z wejścia Video. ( Dynamiczny (Dynamic) / Standardowy (Standard) / Film (Movie) / Użytkownika (Custom))

#### **4. AUTO**

Automatyczna regulacja geometrii ekranu dla sygnału z wejścia VGA.

#### **5. RETURN**

Powrót do poprzedniego menu.

**6. MENU**

Uruchomienie menu ekranowego (OSD) oraz wyjście z niego.

#### **7. W LEWO / W PRAWO (◀/▶)**

Zwiekszenie lub zmniejszenie poziomu wybranej funkcji, przycisk "W PRAWO" służy również do wejścia do menu niższego poziomu, zaś "W LEWO" do powrotu do menu wyższego poziomu.

#### **8. W GÓRE / W DÓŁ (** $\angle$ **/V)**

Poruszanie sie w menu OSD.

#### **9. Przyciski numeryczne**

Zmień SYSTEM ID dla pilota zdalnego sterowania . Aby ustawić ID dla pilota zdalnego sterowa, niaaciskając przycisk SYSTEM ID wprowadź żądany NUMER za pomocą odpowiedniego przycisku (0-9).

#### **10. SYSTEM ID**

Ustawienie identyfikatora systemu dla pilota.

**11. BRIGHT, CONTRAST, COLOR, SHARPNESS** Regulacja jasności, kontrastu, koloru i ostrości przy pomocy pilota.

#### **12. INFO**

Wyświetlenie informacji o obrazie.

#### **13. SOURCE**

Wybór źródła sygnału VGA lub Video (Video-A / Video-B / S-Video).

#### **14. ENTER**

Wybór menu głównego OSD lub menu niższego poziomu.

## Podłaczanie urządzeń zewnętrznych

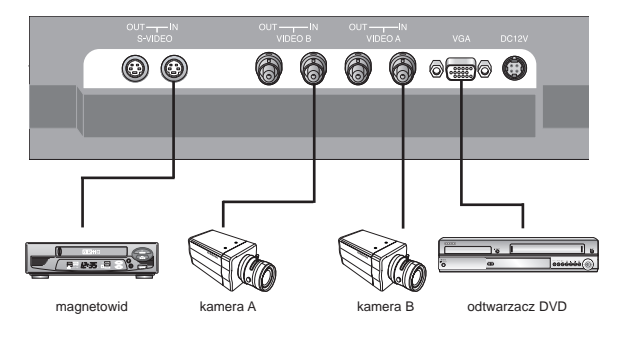

## **KOMUNIKAT BRAKU SYGNAŁU Konfiguracja przy pomocy menu ustawieƒ**

Gdy na wejścia VGA ani Video nie jest podawany sygnał, na ekranie wyświetlony zostanie następujący komunikat:

VGA Check Input Signal

## **OPIS MENU OSD**

#### **WYBÓR POZYCJI MENU**

- 1. Wciśnij przycisk MENU a następnie przyciski ▲/♥ aby wyświetlić poszczególne pozycje menu.
- 2. Wciśnij przycisk ENTER lub ► a następnie przyciski ▲/♥ aby wybrać pozycję menu.
- 3. Wciśnij przycisk MENU aby powrócić do normalnego obrazu.
- UWAGA : Jeśli na wejście VGA nie jest podawany sygnał, menu nie zostanie wyświetlone w trybie VGA.

#### **MENU WEJÂå (INPUT)**

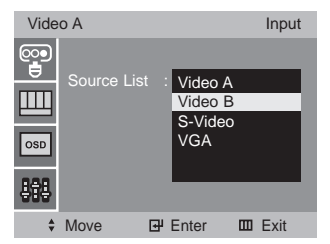

Urządzenie może wyświetlać sygnał pochodzący z wejść Video A, Video B, S-Video oraz VGA.

- 1. Wciśnij przycisk MENU a następnie przyciski ▲/♥ aby wybrać menu Input.
- 2. Wciśnij przycisk ENTER lub ► aby wybrać listę źródeł (Source List).
- 3. Wciśnij przycisk ENTER lub ► a następnie przyciski ▲/▼ aby wybrać źródło sygnału.
- 4. Wciśnij przycisk ENTER aby zmienić źródło sygnału.

Możliwy jest również wybór źródła sygnału przy pomocy przycisku SOURCE na pilocie.

#### **B. MENU OBRAZU (PICTURE) – tryb Video**

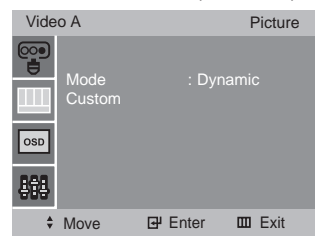

#### **Tryb (Mode)**

**ƒ**

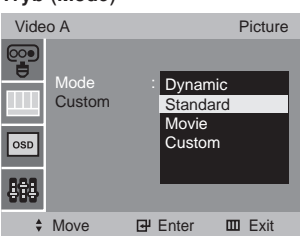

- 1. Wciśnij przycisk MENU a następnie przyciski ▲/▼ aby wybraç menu Picture.
- 2. Wciśnij przycisk ENTER lub ► aby wybrać tryb (Mode).
- 3. Wciśnij przycisk ENTER lub ► a następnie przyciski ▲/▼ aby wybraç tryb obrazu.
- 4. Wciśnij przycisk ENTER aby zachować.

Możliwe jest ustawienie trybu obrazu również przy pomocy przycisku P.MODE na pilocie.

#### **Tryb u˝ytkownika (Custom)**

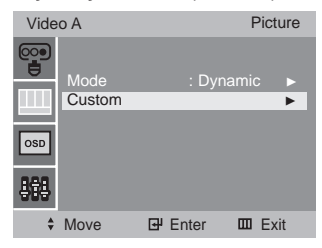

#### - wejście NTSC

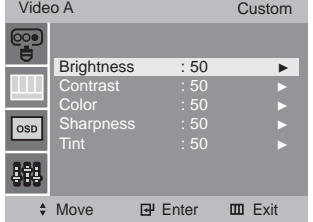

- wejście PAL

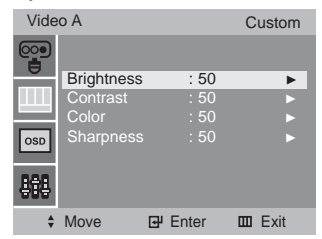

- 1. Wciśnij przycisk ENTER lub ► aby wybrać Custom w menu Picture. 2. Wciśnij przyciski ▲/▼ a następnie ENTER lub ► aby zaznaczyć i
- wyregulować wybraną pozycję.

PRZYKŁAD) Po wybraniu jasności (Brightness) na ekranie pojawi się taki obraz:

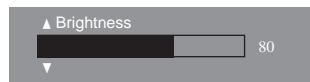

- 3. Wciśnij przyciski ◀/► aby zwiększyć lub zmniejszyć poziom.
- 4. Wciśnij przycisk ▲/▼ aby wybrać inna pozycję.
- 5. Wciśnij przycisk ENTER aby zachować.

Możliwe jest ustawienie jasności, kontrastu, koloru i ostrości również przy pomocy przycisków BRIGHT, CONTRAST, COLOR, SHARPNESS na pilocie

UWAGA : Pozycja Tint (barwa) pojawia się tylko przy sygnale w standardzie NTSC.

#### **C. MENU OBRAZU (PICTURE) – tryb VGA**

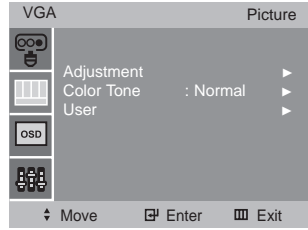

Ustawienia

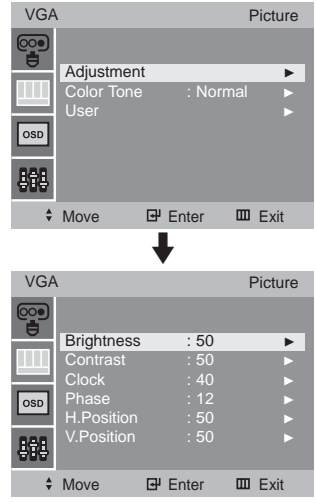

- 1. Wciśnij przycisk MENU a następnie przyciski ▲/♥ aby wybrać menu Picture.
- 2. Wciśnij przycisk ENTER lub ► aby wybrać ustawienia (Adjustment).
- 3. Wciśnij przycisk ENTER lub ► a następnie ĻË aby zaznaczyć i wyregulować wybraną pozycję.

PRZYKŁAD) Po wybraniu jasności (Brightness) na ekranie pojawi się taki obraz:

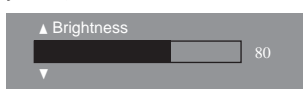

- 4. Wciśnij przyciski ◀/▶ aby zwiększyć lub zmniejszyć poziom.
- 5. Wciśnij przycisk ▲/▼ aby wybrać inna pozycję.
- 6. Wciśnij przycisk ENTER aby zachować.

#### **Tonacja kolorystyczna**

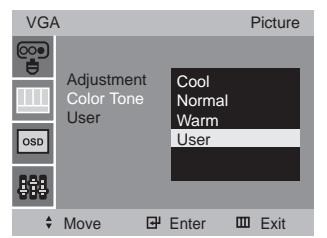

- 1. Wciśnij przycisk MENU a następnie przyciski ▲/♥ aby wybrać menu Picture.
- 2. Wciśnij przycisk ENTER lub ► aby wybrać tonację kolorystyczną (Colour Tone).
- 3. Wciśnij przycisk ENTER lub ► a następnie ▲/♥ aby wybrać tonację kolorystyczną.
- 4. Wciśnij przycisk ENTER aby zachować.

#### **Ustawienia u˝ytkownika (User)**

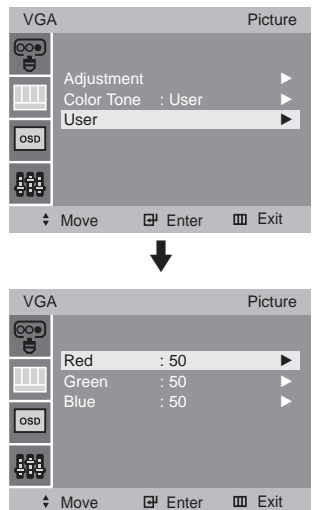

- 1. Wcisnij przycisk MENU a nastepnie przyciski A/♥ aby wybrac menu Picture.
- 2. Wcisnij przycisk ENTER lub ► a nastepnie ▲/♥ aby zaznaczyc pozycje User.
- 3. Wciśnij przycisk ENTER lub ► a następnie ▲/♥ aby zaznaczyć i

#### wyregulować wybraną pozycję.

PRZYKŁAD) Po wybraniu czerwieni (Red) na ekranie pojawi się taki obraz:

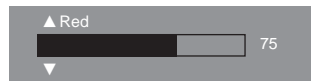

- 4. Wciśnij przyciski ⊲/► aby zwiększyć lub zmniejszyć poziom.
- 5. Wciśnij przycisk ▲/♥ aby wybrać inna pozycję.
- 6. Wciśnij przycisk ENTER aby zachować.

#### **D. MENU OSD**

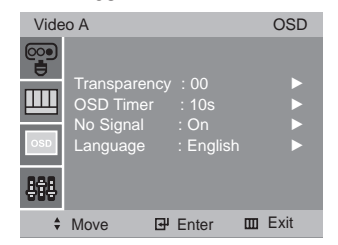

#### Przezroczystość (Transparency) i Timer OSD

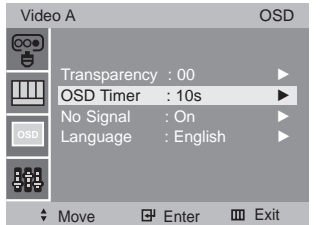

- 1. Wciśnij przycisk MENU a następnie przyciski ▲/♥ aby wybrać menu OSD.
- 2. Wciśnij przycisk ENTER lub ? a następnie przyciski ▲/▼ aby wybrać Przezroczystość (Transparency) lub Timer OSD. PRZYKŁAD) Po wybraniu Timera OSD (OSD Timer) na ekranie pojawi się taki obraz:

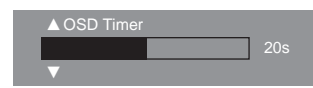

- 3. Wciśnij przyciski ∢/► aby zwiększyć lub zmniejszyć poziom.
- 4. Wciśnij przyciski ▲/♥ aby wybrać inna pozycję.
- 5. Wciśnij przycisk ENTER aby zachować.

#### **Brak sygna\_u**

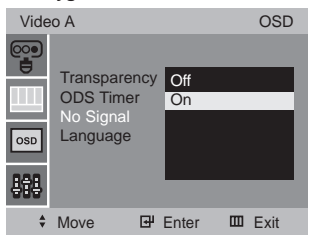

- 1. Nacisnij przycisk MENU a nastepnie za pomoca przycisków
- ➐/❷wybierz menu OSD.
- 2. Nacisnij przycisk ENTER lub ► a nastepnie za pomoca przycisków ▲/▼ wybierz No Signa
- 3. Nacisnij przycisk ENTER lub ► a nastepnie za pomoca przycisków ▲/▼ wybierz On/Wlaczony lub Off/Wylaczony.
- 4. Nacisnij przycisk ENTER aby zapisac.

**PI**

#### **Jezyk (Language)**

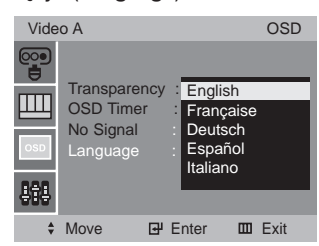

- 1. Wciśnij przycisk MENU a następnie przyciski ▲/▼ aby wybrać menu OSD.
- 2. Wciśnij przycisk ENTER lub ► a następnie ▲/♥ aby zaznaczyć pozycję Język.
- 3. Wciśnij przycisk ENTER lub ► a następnie ▲/▼ aby zaznaczyć wybrany język.
- 4. Wciśnij przycisk ENTER aby zachować.

#### **MENU USTAWIEŃ (SETUP)**

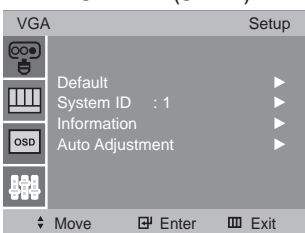

#### **Wartości domyślne (Default)**

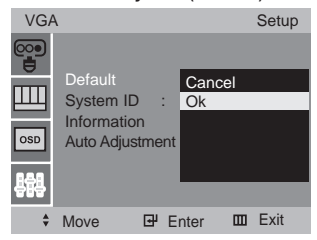

Przywracanie fabrycznej wartości parametrów.

- 1. Wciśnij przycisk MENU a następnie przyciski ▲/♥ aby wybrać menu Setup.
- 2. Wciśnij przycisk ENTER lub ► aby wybrać wartości domyślne (Default).
- 3. Wciśnij przycisk ENTER lub ► a następnie przyciski ▲/▼ aby wybrać pozycję Cancel (anuluj) lub Ok.
- 4. Wciśnij przycisk ENTER lub ► aby zachować.

#### **Identyfikator systemu (System ID)**

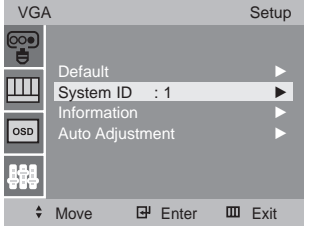

#### Zmiana identyfikatora systemu. (Wartość fabryczna to "1")

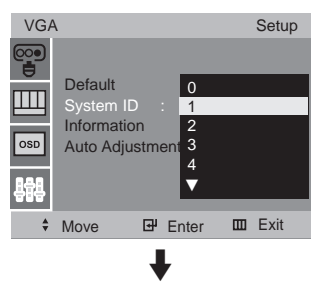

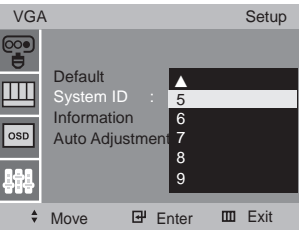

- 1. Wciśnij przycisk MENU a następnie przyciski ▲/♥ aby wybrać menu Setup.
- 2. Wciśnij przycisk ENTER lub ► a następnie przyciski ▲/▼ aby wybrać pozycję SYSTEM ID.
- 3. Wciśnij przycisk ENTER lub ► a następnie przyciski ▲/▼ aby wybraç identyfikator.
- 4. Wciśnij przycisk ENTER lub ► aby zachować.

#### **Informacje (Information)**

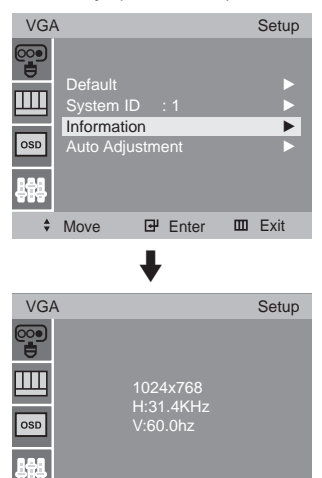

Wyświetlenie informacji o sygnale wejściowym.

Move Enter Exit

- 1. Wciśnij przycisk MENU a następnie przyciski ▲/♥ aby wybrać menu Setup.
- 2. Wciśnij przycisk ENTER lub ► a następnie przyciski ▲/♥ aby wybraç Information.
- 3. Wciśnij przycisk ENTER lub ► aby wyświetlić informacje.

#### **Automatyczna regulacja (tylko w trybie VGA)**

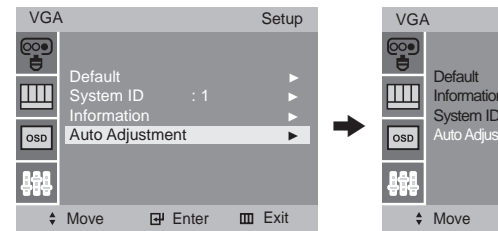

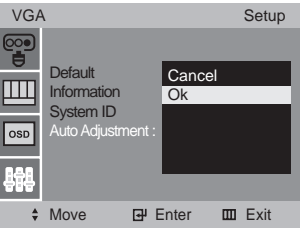

**W pe∏ni automatyczna konfiguracja w trybie VGA.**

- 1. Wciśnij przycisk MENU a następnie przyciski ▲/▼ aby wybraç menu Setup.
- 2. Wciśnij przycisk ENTER lub ► a następnie przyciski ▲/▼ aby wybrać automatyczną regulację (Auto Adjustment).
- 3. Wciśnij przycisk ENTER lub ► a następnie przyciski ▲/▼ aby wybrać pozycję Cancel (anuluj) lub Ok.

## **Dodatek**

#### **Dane techniczne**

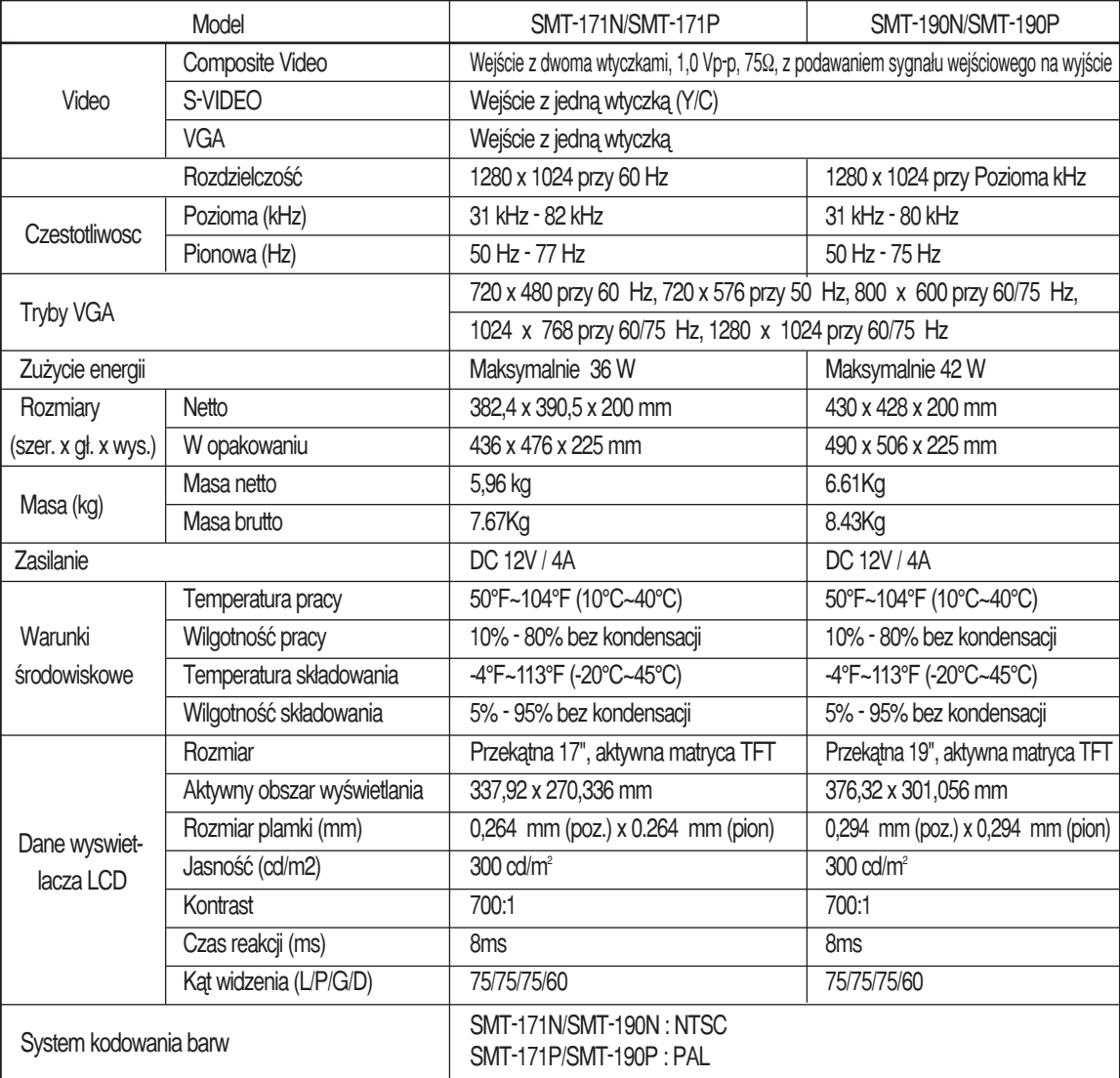

**- 10 -**

**PI**

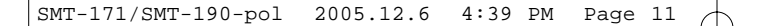

## **Opis styków z∏àcza D-SUB OPIS STYKÓW**

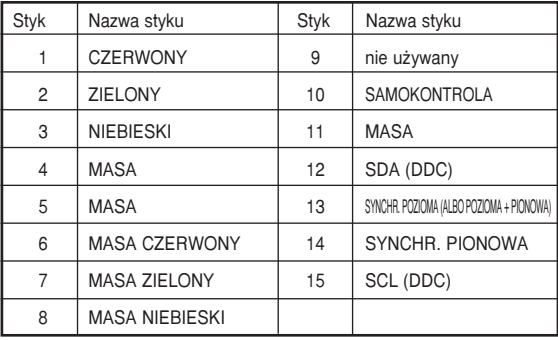

## **D-SUB**

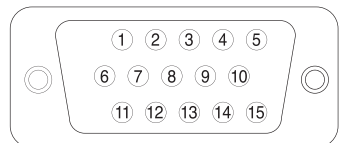

## **Rozwiàzywanie problemów**

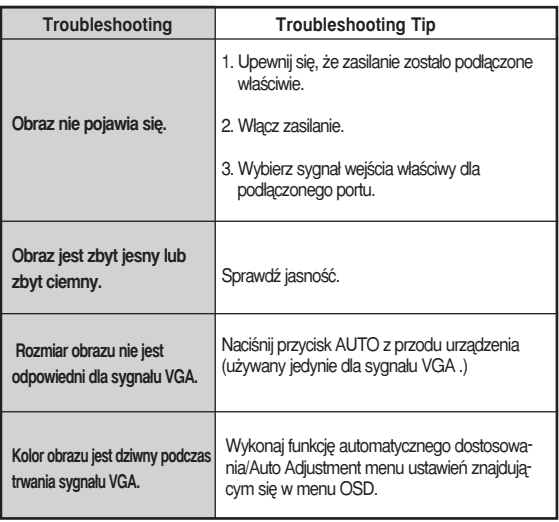

## **Oznaczenia WEEE**

**PI**

#### Prawidłowe usuwanie produktu(zużyty sprzęt elektryczny i elektroniczny)

Oznaczenie umieszczone na produkcie lub w odnoszących się do niego tekstach wskazuje, że produktu po upływie okresu użytkowania nie należy usuwać z innymi odpadami pochodzącymi z gospodarstw domowych. Aby uniknąć szkodliwego wpływu na środowisko naturalne i zdrowie ludzi wskutek niekontrolowanego usuwania odpadów, prosimy o oddzielenie produktu od innego typu odpadów oraz odpowiedzialny recykling w celu promowania ponownego użycia zasobów materialnych jako stałej praktyki.

W celu uzyskania informacji na temat miejsca i sposobu bezpiecznego dla środowiska recyklingu tego produktu użytkownicy w gospodarstwach domowych powinni skontaktować się z punktem sprzedaży detalicznej, w którym dokonali zakupu produktu, lub z organem władz lokalnych.

Użytkownicy w firmach powinni skontaktować się ze swoim dostawcà i sprawdziç warunki umowy zakupu. Produktu nie należy usuwać razem z innymi odpadami komercyjnymi.

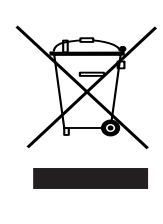

**- 11 -**

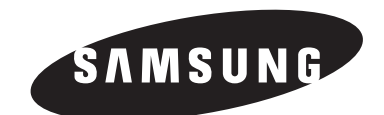

Free Manuals Download Website [http://myh66.com](http://myh66.com/) [http://usermanuals.us](http://usermanuals.us/) [http://www.somanuals.com](http://www.somanuals.com/) [http://www.4manuals.cc](http://www.4manuals.cc/) [http://www.manual-lib.com](http://www.manual-lib.com/) [http://www.404manual.com](http://www.404manual.com/) [http://www.luxmanual.com](http://www.luxmanual.com/) [http://aubethermostatmanual.com](http://aubethermostatmanual.com/) Golf course search by state [http://golfingnear.com](http://www.golfingnear.com/)

Email search by domain

[http://emailbydomain.com](http://emailbydomain.com/) Auto manuals search

[http://auto.somanuals.com](http://auto.somanuals.com/) TV manuals search

[http://tv.somanuals.com](http://tv.somanuals.com/)